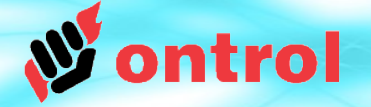

# **R-ION için üretilen Ontrol giriş/çıkış modüllerinin kullanımı R/MIO R/TIO**

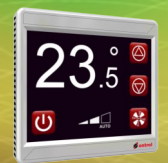

### **R/MIO ve R/TIO Cihazları**

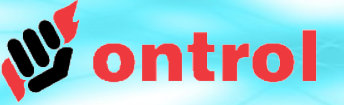

#### **R/MIO ve R/TIO giriş/çıkış modülleri sadece R-ION oda kontrolü ile kullanmak içindir.**

#### Uyarı 1:

Bu cihazlar bire bir bağlatı içindir, haberleşme hattı üzerinde kullanılamazlar. R-ION'a<sup>1</sup> birden fazla cihaz bağlamayın.

#### Uyarı 2:

Bu cihazlar sadece RION-L0-... tipi ile uyumludur. (Diğer tipler için R-ION dokümanını inceleyebilirsiniz.)

**1** Yüksek nokta adetli çıkış uygulamalar için, üzerinde ek modbus haberleşmesi olan başka tipte bir R-ION ve standart modbus giriş çıkış modülleri kulanabilirsiniz. Kataloglardan R-ION mimarisini inceleyebilirsiniz.

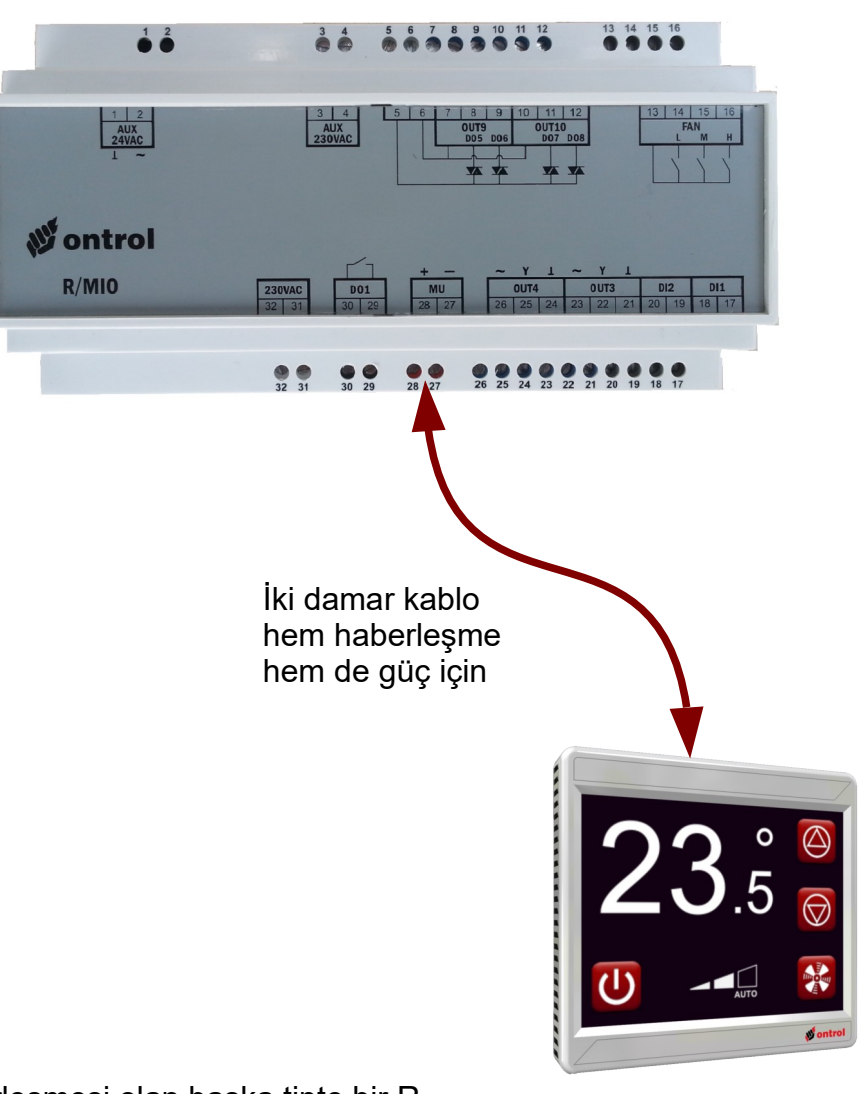

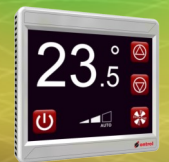

### **Giriş/Çıkış Kanal Adresleri**

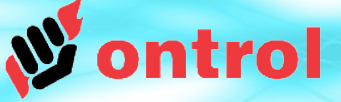

**Giriş/Çıkış kanal adresleri cihazın üzerindeki etikette ve katalog çizimlerinde yazılıdır.**

Birkaç örnek:

Kanal adresi 7 ve 8 olarak ayrı ayrı kullanılabilir; Veya yüzer kontrol için çift olarak kanal adresi 10 olarak kullanılır

Bu triyak çıkışları

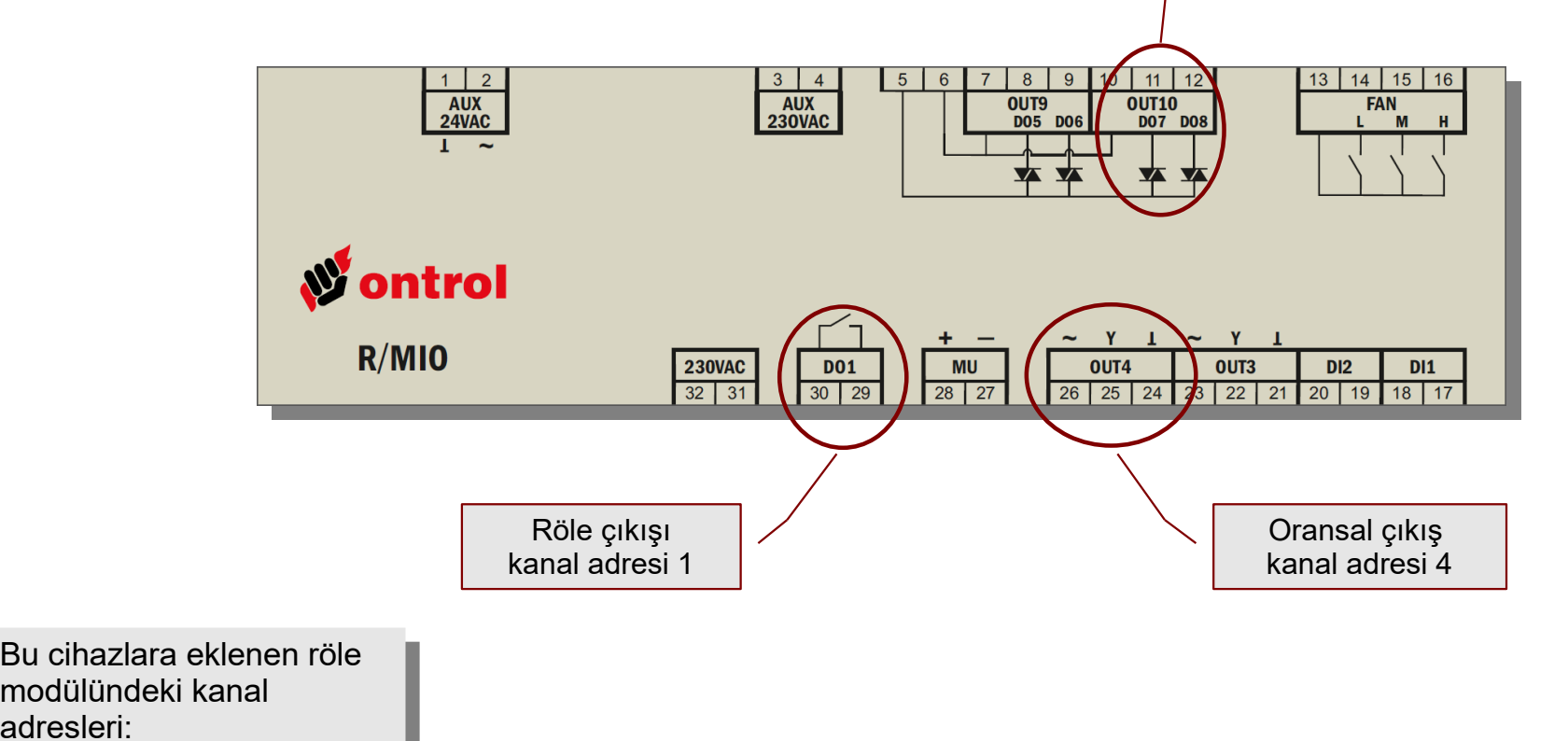

- 11...14 (R/MIO için) - 11...14 (R/MIO için)

- 11...18 (R/TIO için) - 11...18 (R/TIO için)

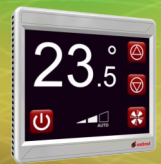

### **App'ye 'IoDeviceNetwork' ekleme**

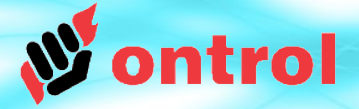

#### **OntrolDeviceBus kit içerisinden 'IoDeviceNetwork' komponentini app altına koyunuz.**

Özellikleri göründüğü gibi ayarlayınız:

- Enabled : true
- Serial Port: 250
- Baud Rate: 1200
- Databits : 8
- Stopbit : 1
- Parity : None
- WriteOnStart : true

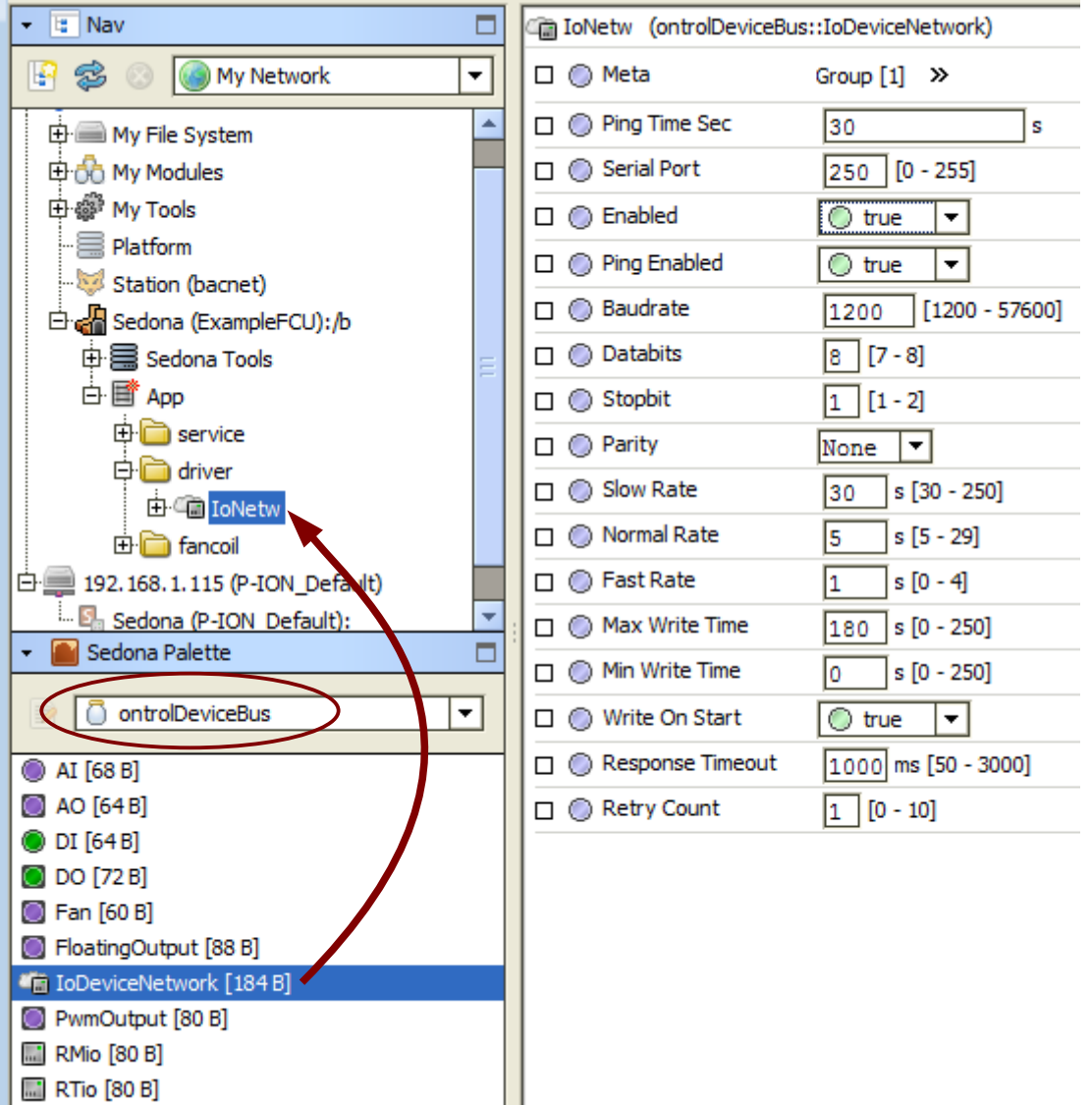

TimeDate [72 B]

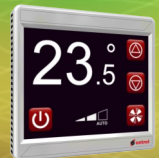

### **İlgili cihazın komponentini ekleme**

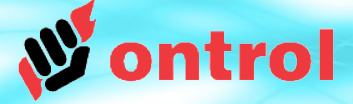

**Cihazınıza göre 'RMio' veya 'RTio' komponentini ontrolDeviceBus kitinden IoDeviceNetwork altına ekleyin.**

Slave address "1" olacak

IoDeviceNetwork altında sadece ve sadece bir cihaz komponenti olacak.

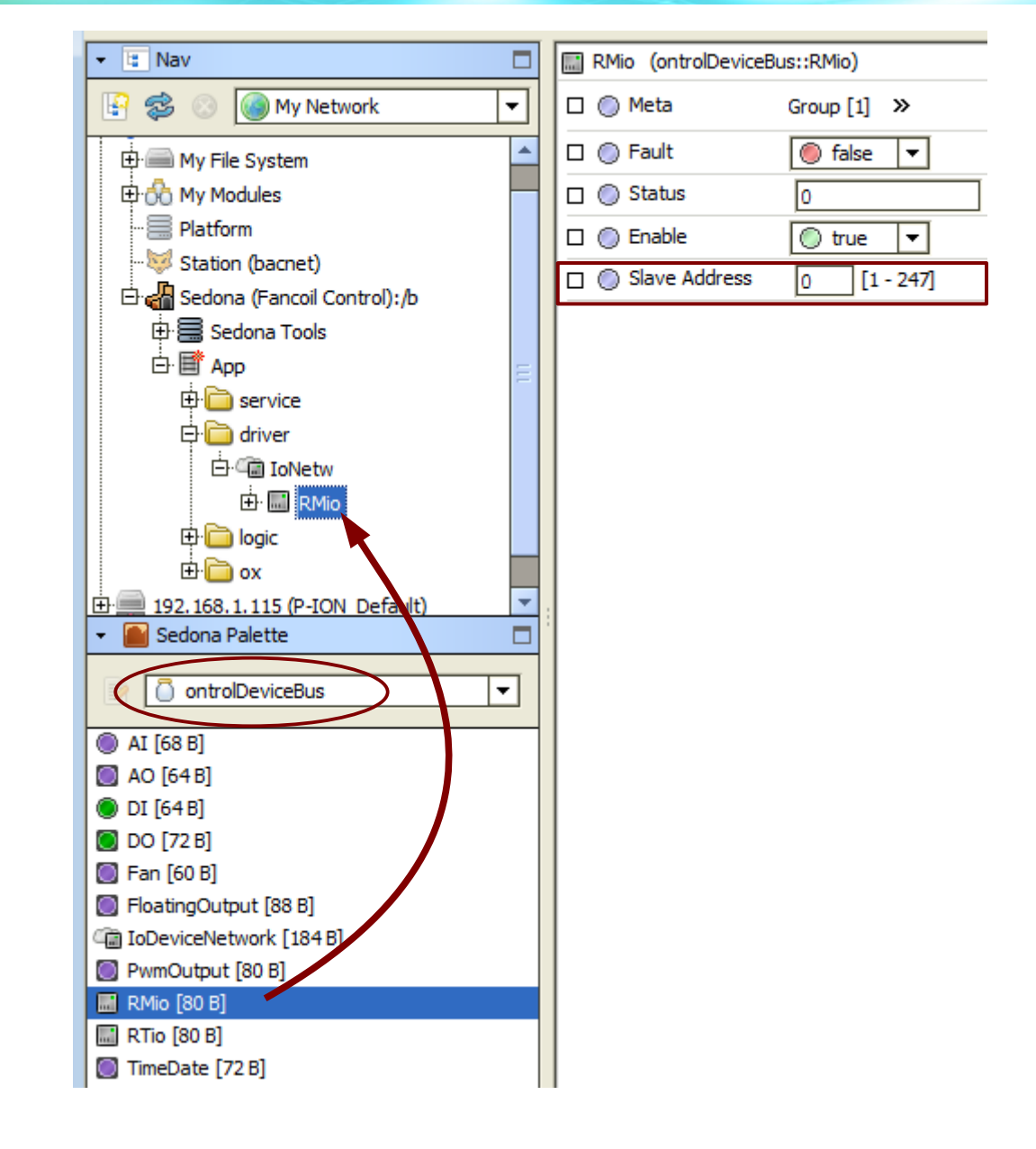

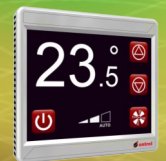

### **Digital Girişleri Okumak**

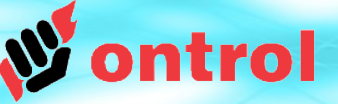

 $[0 - 255]$ 

#### **OntrolDeviceBus kitinden 'DI' komponentini cihazın altına ekleyin.**

Kanal adresini ayarlayın (Bakınız sayfa 3).

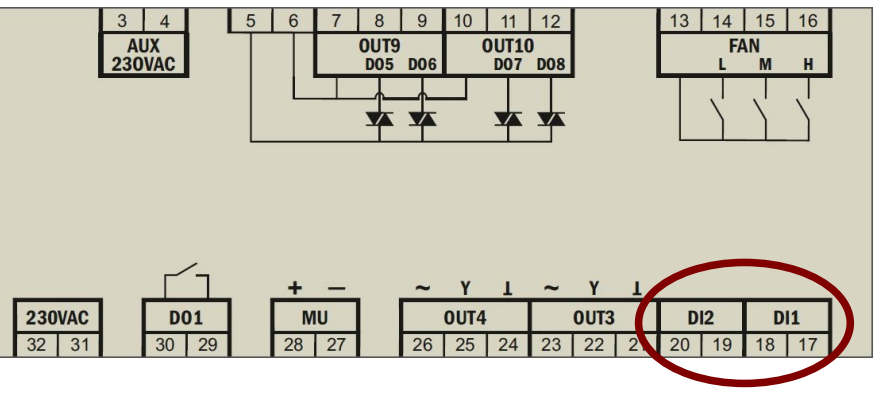

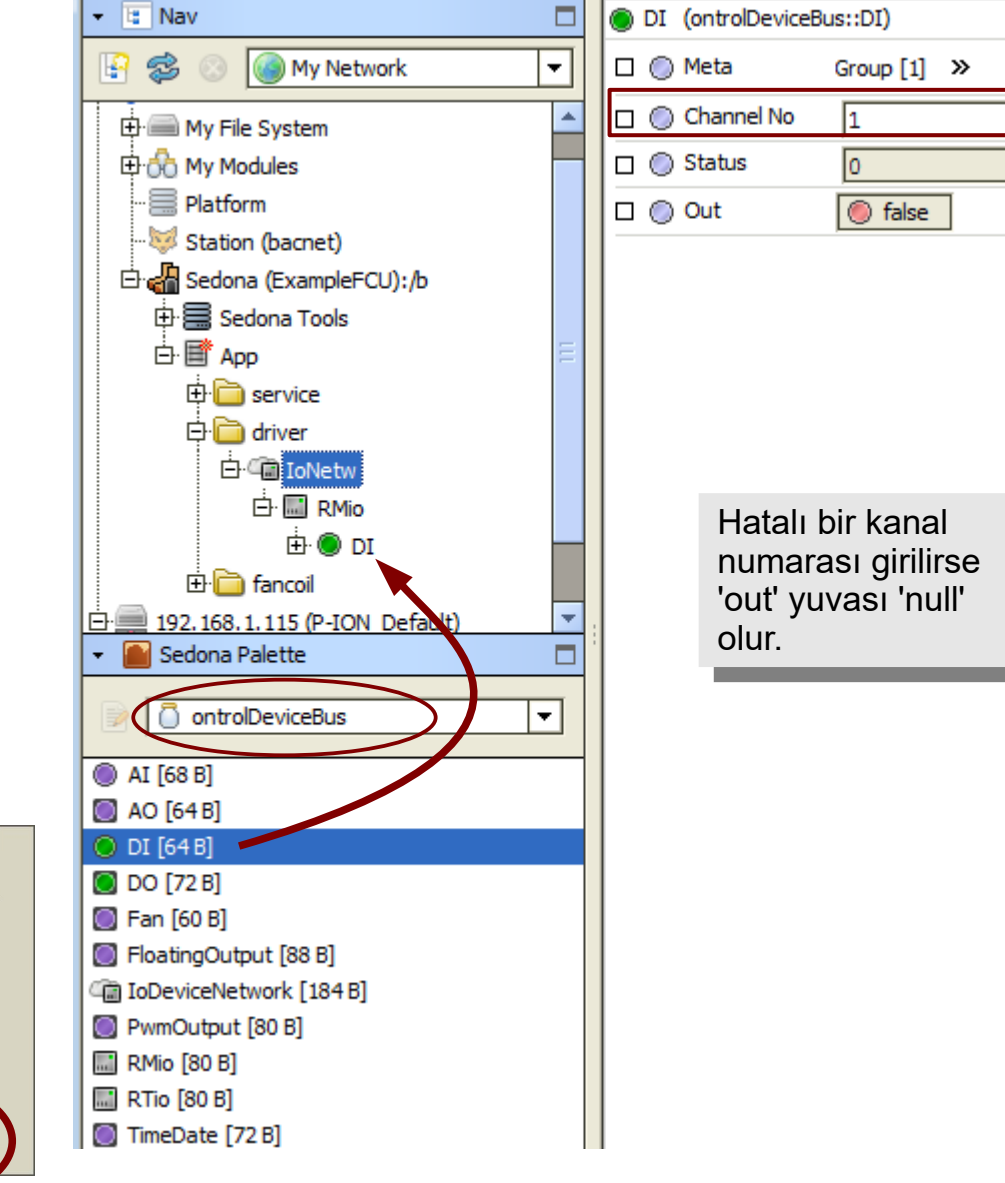

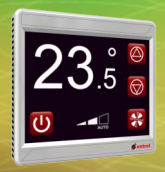

## **Üniversal Girişleri Okumak**

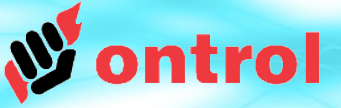

#### **OntrolDeviceBus kitinden 'AI' komponentini cihazın altına ekleyin.**

Kanal adresini ve giriş tipini ayarlayın (Bakınız sayfa 3).

#### **Giriş Tipi seçimi**

- Eğer giriş tipiniz 'contact' ise dijital değerini okumak için ContactOut yuvasını kullanınız.
- Diğer tiplerde, AnalogOut yuvasından numerik değerleri okuyabilirsiniz.

#### **Nümerik değerin oranlanması ve birimi**

- Pt1000 ve NTC giriş tipleri için değer Santigrad derecedir.
- Rezistans giriş tipi için değer 'ohm'dur.
- Voltage giriş tipi için değer: %0...100

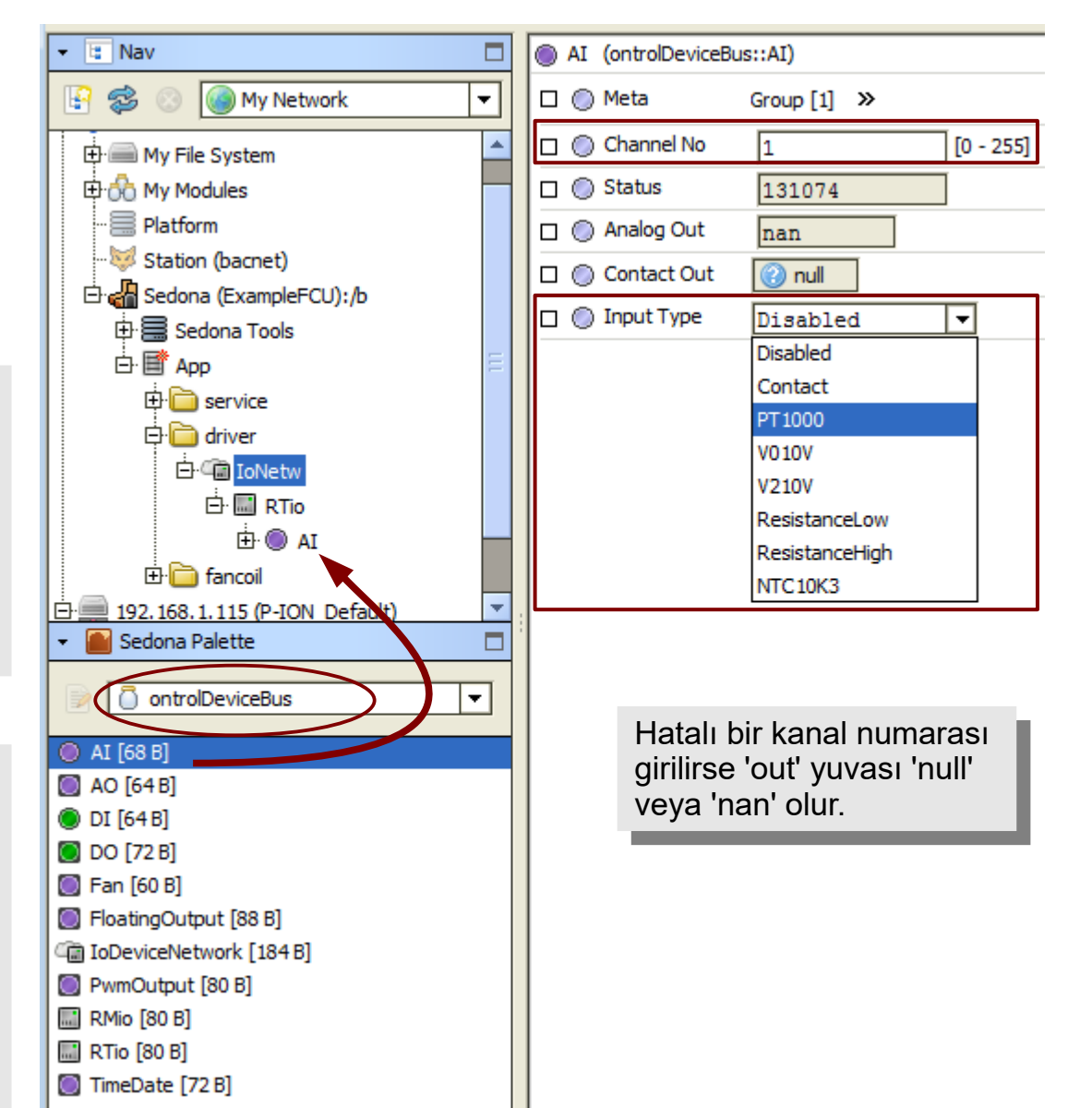

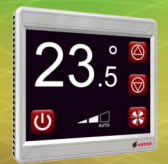

### **Controlling Analog Outputs**

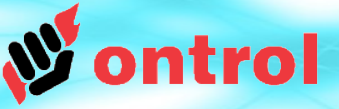

#### **OntrolDeviceBus kitinden 'AO' komponentini cihazın altına ekleyin.**

Kanal adresini ayarlayın (Bakınız sayfa 3).

Çıkış tipini (0-10V or 2-10V) ve yönünü (direct/reverse) ayaralayın.

0...100% aralığındaki nümerik kontrol sinyalinizi 'in' yuvasına bağlayın.

Çalışma yönü 'direct' ise:

- %0 değerine karşılık 0V (2V) çıkış
- %100 değerine karşılık 10V çıkış

Çalışma yönü 'reverse' ise:

- %0 değerine karşılık 10V çıkış
- %100 değerine karşılık 0V (2V) çıkış

üretilir.

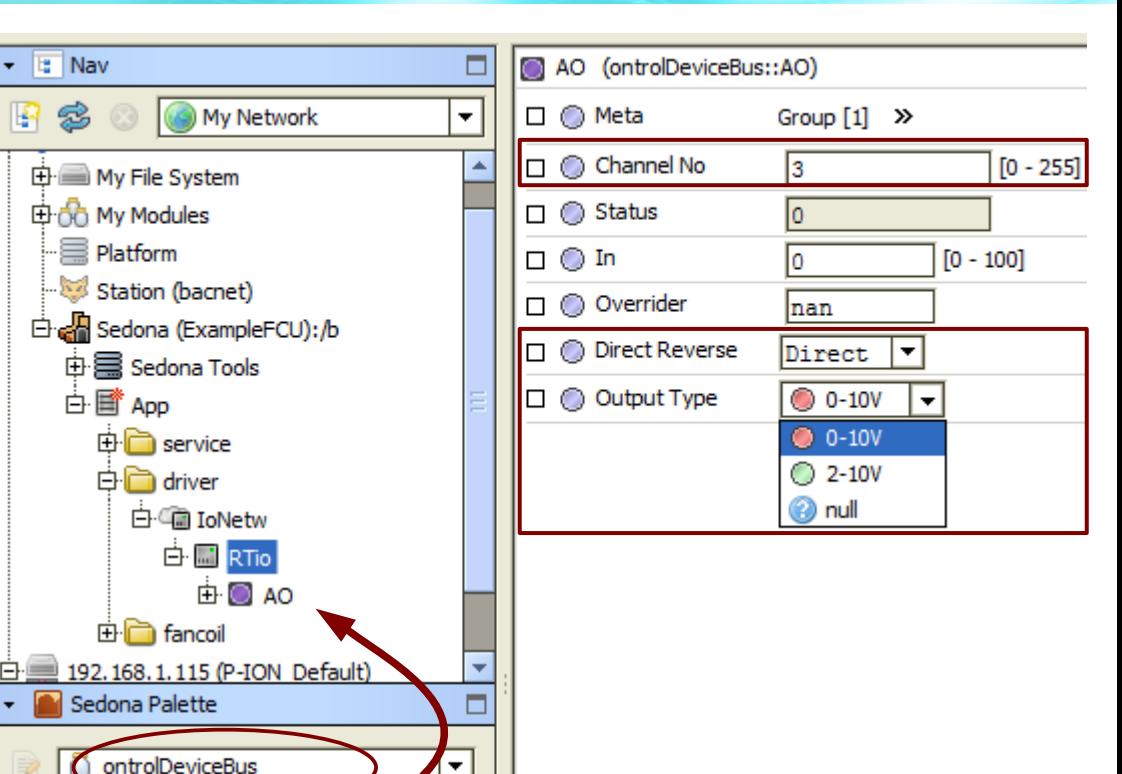

C AI [68 B] © AO [64B]  $O<sub>DI</sub>$  [64B]  $\odot$  DO [72 B] **C** Fan [60 B]

FloatingOutput [88 B] The IoDeviceNetwork [184 B] PwmOutput [80 B] **M** RMio [80 B] **图 RTio** [80 B] TimeDate [72 B]

 $E$  Nav

s.

s

Platform

中国 Ann

H

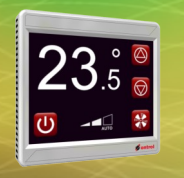

### **Rölelerin kumandası (Triyak çıkışların on/off kumandası)**

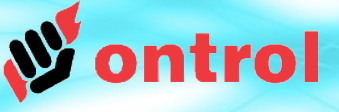

### **OntrolDeviceBus kitinden 'DO' komponentini cihazın altına ekleyin.**

Kanal adresini ayarlayın (Bakınız sayfa 3).

Eğer kanal adresi triyak çıkışına den düşüyorsa, triyak çıkışı da aynen röle gibi on/off çalışır.

Çıkışı kumanada etmek için iki konumlu kontrol sinyalini 'in' yuvasına bağlayın.

> Bu cihazlara eklenen röle modülündeki kanal adresleri:

- 11...14 (R/MIO için)
- 11...18 (R/TIO için)

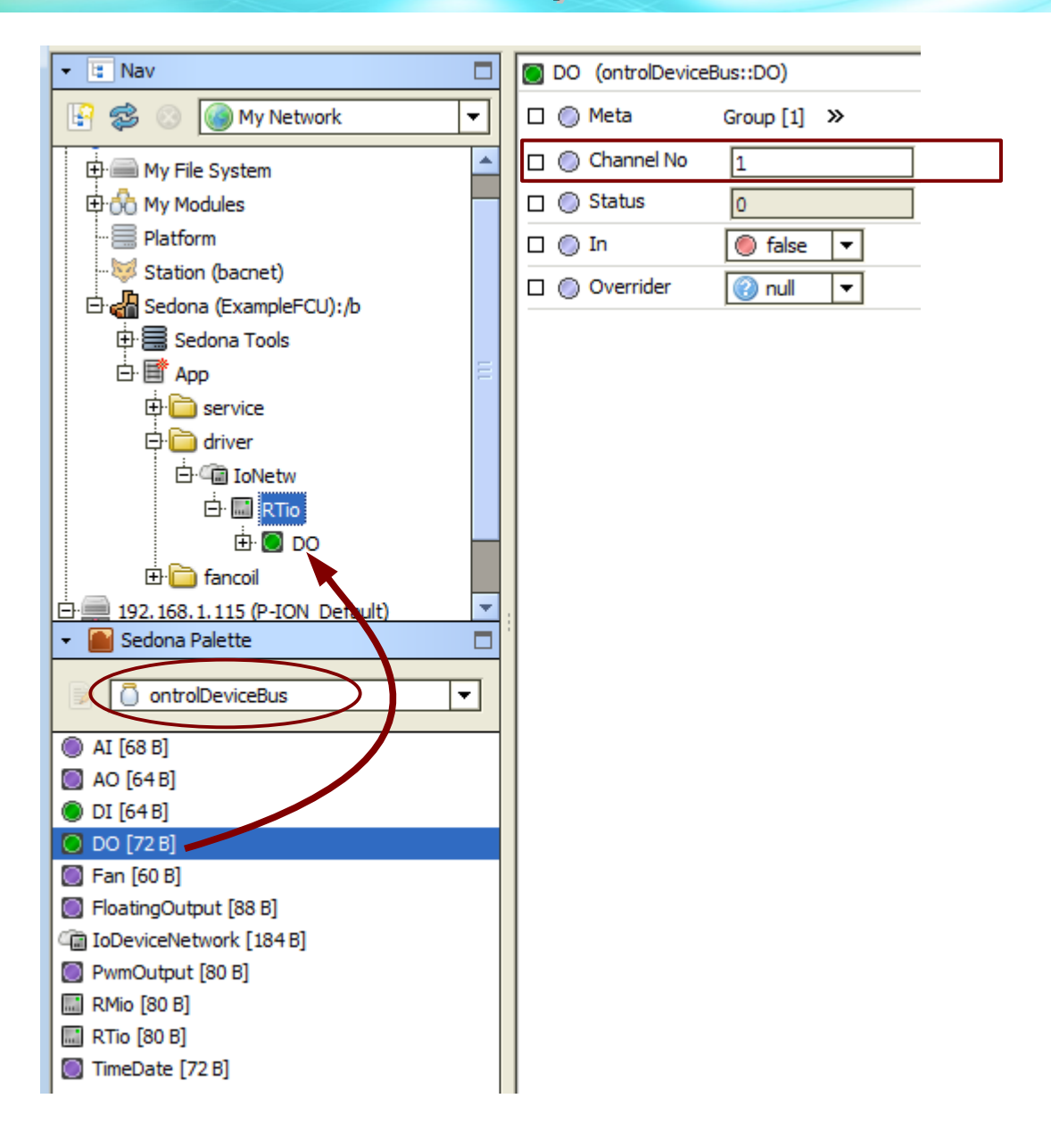

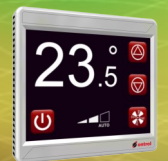

### **3 Hızlı fan kumandası**

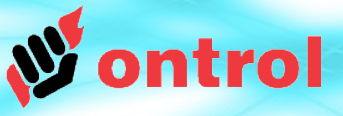

#### **OntrolDeviceBus kitinden 'DO' komponentini cihazın altına ekleyin.**

Özel bir komponent olduğu için kanal numarası gerektirmez (yoktur).

0...100% aralığındaki nümerik kontrol sinyalinizi 'inPercentage' yuvasına bağlayın.

3 Hızlı fan röleleri şu değerlere göre çalışır:

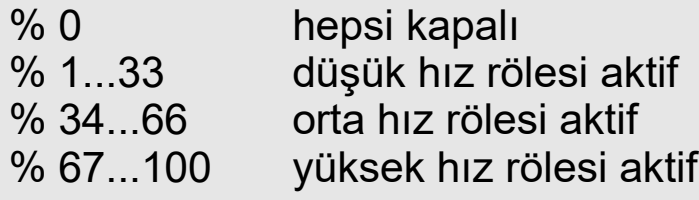

Çıkış 'out' yuvası geçerli hız durumunun 0...3 arasında tam sayı olarak verir.

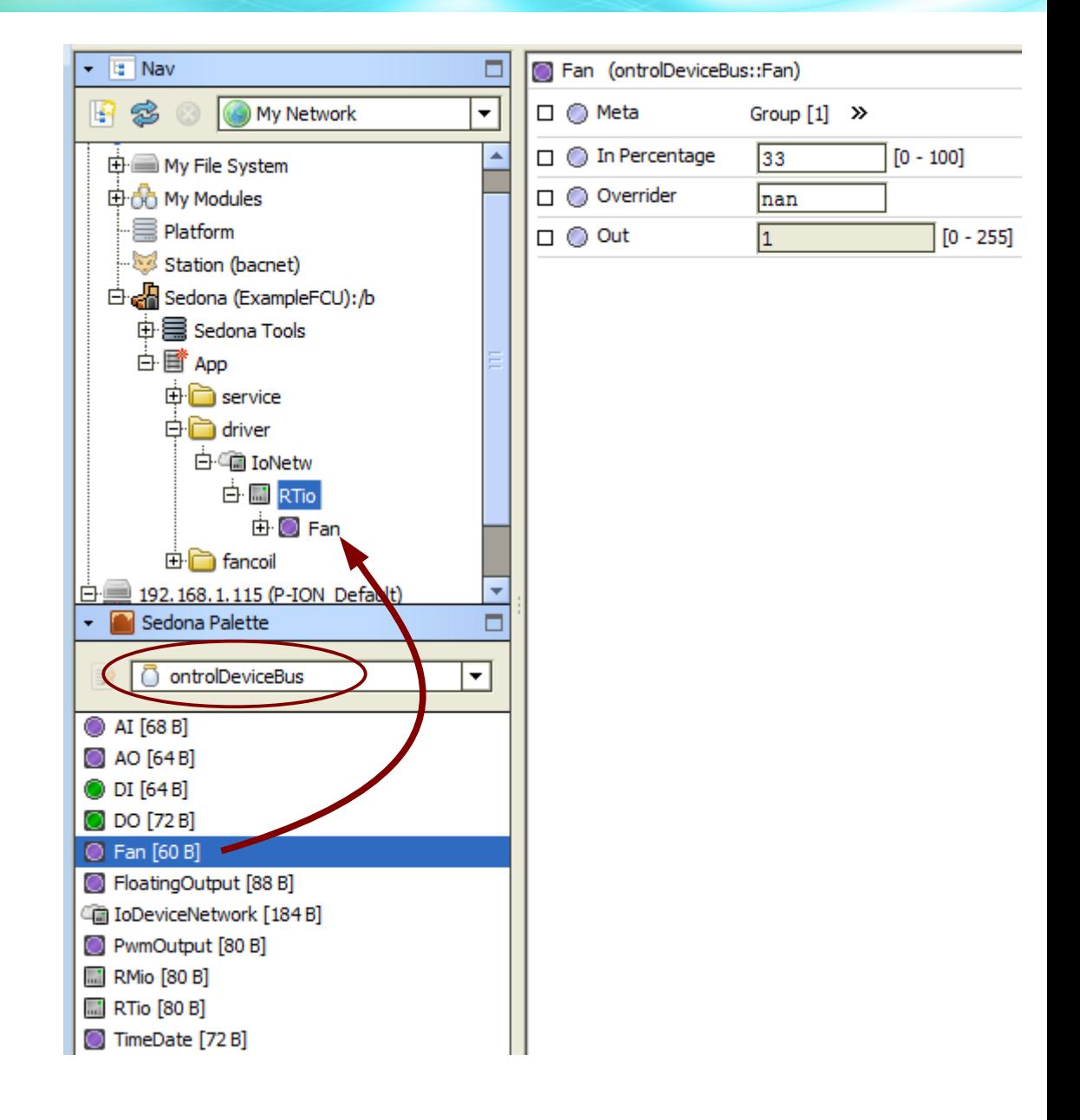

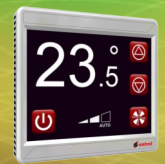

### **Triyak çıkışın PWM<sup>1</sup> kumandası**

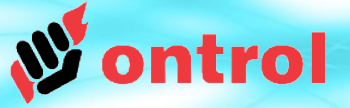

**OntrolDeviceBus kitinden 'PwmOutput' komponentini cihazın altına ekleyin.**

Kanal adresini ayarlayın (Bakınız sayfa 3).

PWM periyodunu saniye olarak girin.

0...100% aralığındaki nümerik kontrol sinyalinizi 'in' yuvasına bağlayın.

#### **PWM çalışması örneği**

PWM periyodu 20 saniye olursa % 25 kontrol siyali geldiğinde çıkış 5 saniye ON, 15 saniye OFF olur.

**1** PWM (Pulse With Modulation) genellikle thermoelektrik vana motorlarında kullanılmaktadır.

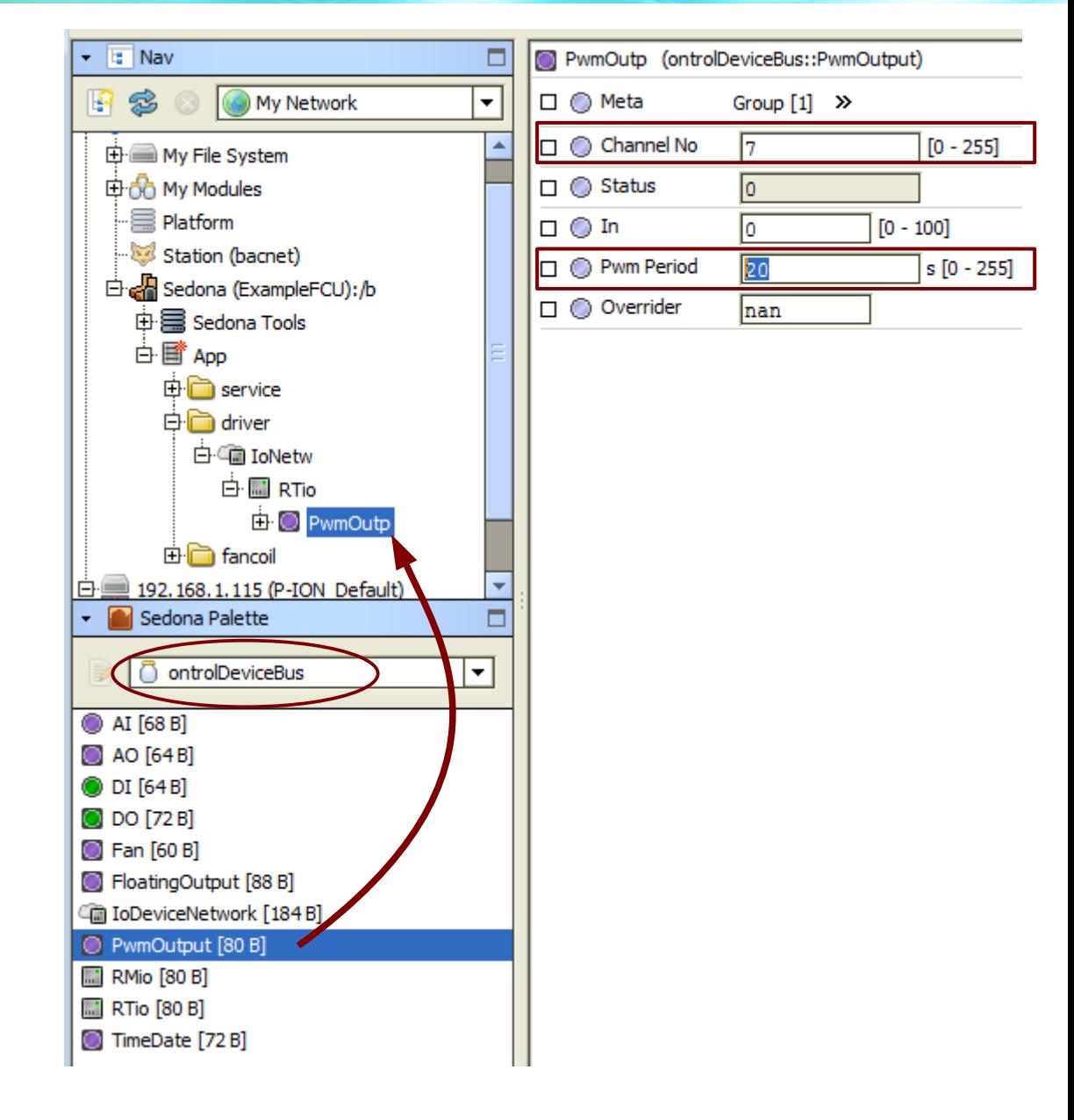

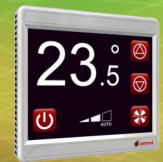

### **Triyak çiftinin yüzer kontrol<sup>1</sup>kumandası**

**OntrolDeviceBus kitinden 'FloatingOutput' komponentini cihazın altına ekleyin.**

(Bir çift triyak çıkışı kullanmaktadır.)

Kanal adresini ayarlayın (Bakınız sayfa 3).

Motorun hareket süresini saniye olarak girin. (Tam açıkdan tam kapalıya gidene kadar geçen süre)

0...100% aralığındaki nümerik kontrol sinyalinizi 'in' yuvasına bağlayın.

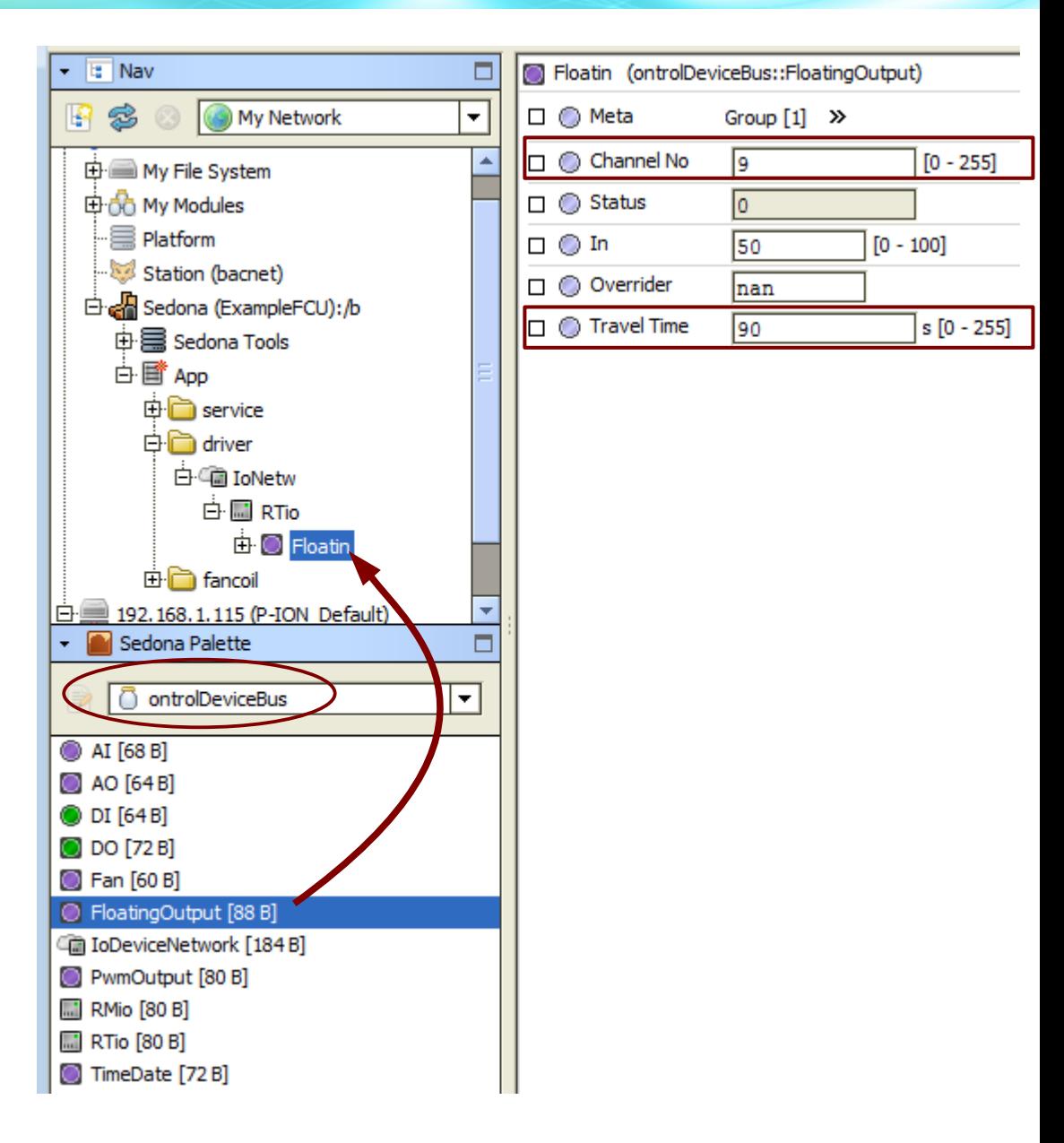

**1** diğer isimleri "3 noktalı", "floating", "raise/lower" veya "3-position" kontrol